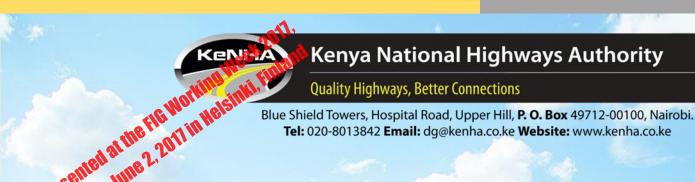

# COMPUTATION OF CURVE STAKING OUT COORDINATES ON THE EXCEL SPREADSHEET

**GACOKI Thomas Gicira** 

Kenya

## Introduction

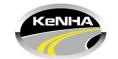

Management of road reserves often requires setting out of the alignment for:

- 1. Engineering design
  - Land acquisition
- 2. Road Construction
  - Staking of the road centreline
- 3. Marking road reserve extents
  - Deter encroachments
- 4. Determining cases arising from encroachments

# Road alignment Defined

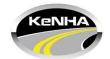

Road alignment can be compared to a string that can be partitioned or divided and calibrated into segments.

Road segments can be defined by:

- Origin Destination data
- Chainages
- Position X,Y,Z
  Coordinates for each point

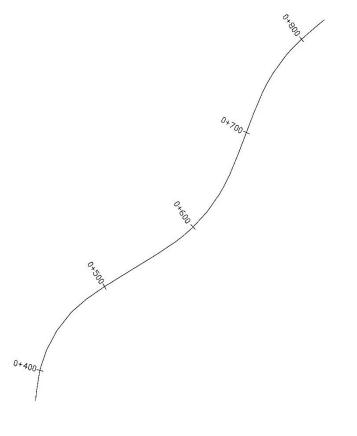

## **Elements of Road alignment**

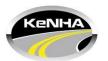

## 1. Straights

Intersection points

#### 2. Curves

- Deflection angle
- Radius of curve
- Chord length

#### **Transition Curve**

- Shifts
- Deflection angle
- Chord length

## **Principal Points**

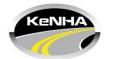

- TS The tangent to the transition curve (transition curve origin)
- SC/BCC The end of transition curve and beginning of circular curve
- CS/ECC The end of circular curve (Circular curve to transition)
- CT Transition to tangent
- Chainages

# **Principal Points**

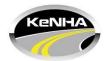

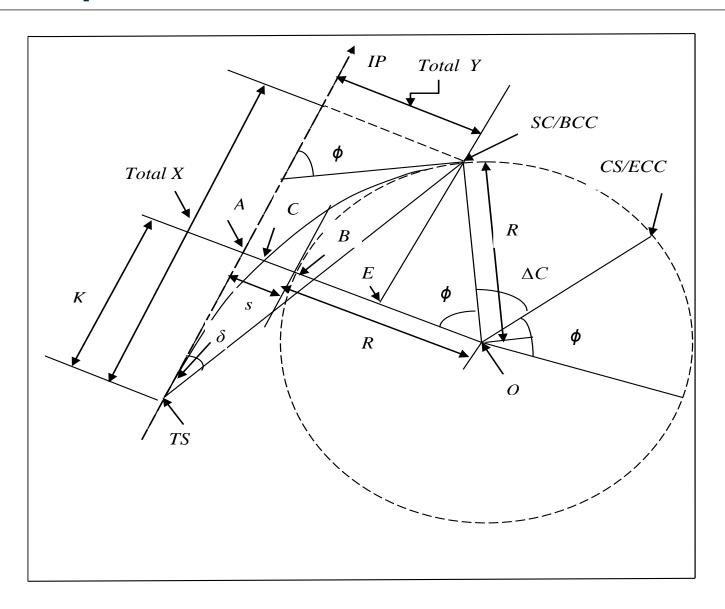

## Staking of the road centreline

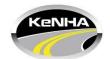

### Data required:

- X,Y,Z Coordinates of the road centreline points
  - Generated from engineering design software
- 2. Design drawing
  - Hard copy map
  - Digital format

# Common situation encountered during staking out

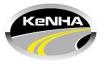

#### **Problem**

- Setting out data (Coordinates) is unavailable
  - Only a hardcopy of the design drawing is available
- Coordinates are in different systems
  - Cassini/UTM

#### Possible Solution

- Design elements in hardcopy map extracted
  - Use Excel spreadsheet to compute the staking out data and to perform coordinate transformations

### WHY USE EXCEL?

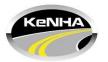

- Is a Microsoft product
  - Widely available
- No prior knowledge of programming
  - Functions are in-built
  - Can be easily called
- Computations are repetitive
  - Copy and paste

### Conclusion

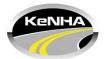

Using this method, you can compute:

- Coordinates of the road alignment points
- Running chainages along the alignment

The results obtained are the same as can be obtained from a computer program

#### Demo

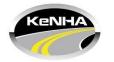

# An example of road alignment using data computed from the Excel Spreadsheet

- KMZ File Google earth
- Internet connection

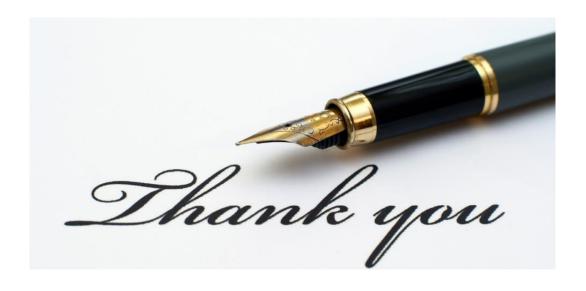